# **Elaboración y cumplimentación del Programa de Enriquecimiento Curricular para el Alumnado con Altas Capacidades Intelectuales en el Módulo de Gestión de la Orientación en el sistema de información Séneca**

Todos los aspectos relacionados con el concepto, destinatarios, responsable de su cumplimentación, etapas, etc., de los **Programas de Enriquecimiento Curricular para el alumnado con altas capacidades intelectuales** (PECAI) están definidos en las Instrucciones de 8 de marzo de 2017, de la Dirección General de Participación y Equidad, por las que se actualiza el protocolo de detección, identificación del alumnado con necesidades específicas de apoyo educativo y organización de la respuesta educativa (pág. 72 y 73). Dichas Instrucciones establecen que "los PECAI son el conjunto de actuaciones que enriquecen el currículo ofreciendo una experiencia de aprendizaje más rica y variada al alumnado. Estos programas se planifican con la finalidad de favorecer el desarrollo del talento del alumnado teniendo como objetivos estimular y potenciar sus capacidades cognitivas, fomentar su creatividad y promover sus habilidades de investigación y de invención, todo ello mediante actividades de enriquecimiento cognitivo, de desarrollo de la creatividad, de habilidades verbales, lógico-matemáticas y plásticas, a través de una metodología flexible, basada en los intereses del alumnado, la innovación, la investigación, la experimentación, la interdisciplinariedad y el descubrimiento y a la vez potenciando y mejorando su desarrollo socioafectivo a través del trabajo grupal, pudiéndose llevar a cabo dentro o fuera del aula. Requerirán que el informe de evaluación psicopedagógica del alumno o alumna con NEAE asociadas a altas capacidades intelectuales recoja la propuesta de aplicación de esta medida".

Previo a la cumplimentación del PECAI, el profesorado del centro (perfil profesorado o bien profesorado centro concertado) encontrará disponible "**Programa de Enriquecimiento Curricular**" (PEC). El motivo es facilitar la cumplimentación del mismo, de forma que no haya que realizar tantos Programas de Enriquecimiento como alumnos o alumnas haya, sino que en uno mismo se incluirán todo el alumnado destinatario. Por tanto, en primer lugar habrá que cumplimentar el PEC y posteriormente, una vez ya se haya cumplimentado en el centro este PEC (en el que se incluya al alumno o alumna con AACCII), el tutor o tutora del alumno NEAE AACCII realizará el correspondiente PECAI.

Tanto el PEC como el PECAI, reúnen características de funcionamiento similares a los demás documentos del Módulo de Gestión de la Orientación en Séneca, en relación con el bloqueo, desbloqueo, impresión de documentos, añadir adjuntos (no son obligatorios para el bloqueo), etc.

Es importante destacar, conforme a las Instrucciones de 8 de marzo de 2017, que El PECAI "tendrá que estar cumplimentado y bloqueado antes de la celebración de la sesión de la primera evaluación, o en caso de haberse adoptado esta medida a lo largo del curso antes de la celebración de la sesión de evaluación del trimestre que corresponda, de modo que pueda realizarse un seguimiento trimestral para la valoración de su eficacia e introducir las modificaciones que se consideren oportunas".

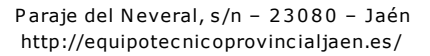

*CONSEJERÍA DE EDUCACIÓN*

Delegación Territorial en Jaén Equipo Técnico Provincial para la Orientación Educativa y Profesional

## **PROGRAMA ENRIQUECIMIENTO CURRICULAR: PEC**

El PEC lo cumplimenta el profesor o profesora con disponibilidad horaria que designe el centro y que será el encargado de impartir dicho programa, en que se incluye a todo el alumnado destinatario del mismo (podrá incluir alumno o alumnas de distintos cursos y grupos, teniendo en cuenta que pueden formar parte del mismo tanto alumnado NEAE AACCII como alumnado especialmente motivado, no obstante al menos uno o una del alumnado del grupo debe ser NEAE AACCII).

Escogemos la opción Alumnado/Gestión de la Orientación/Programa de Enriquecimiento Curricular. Pulsamos el botón **AÑADIR** 

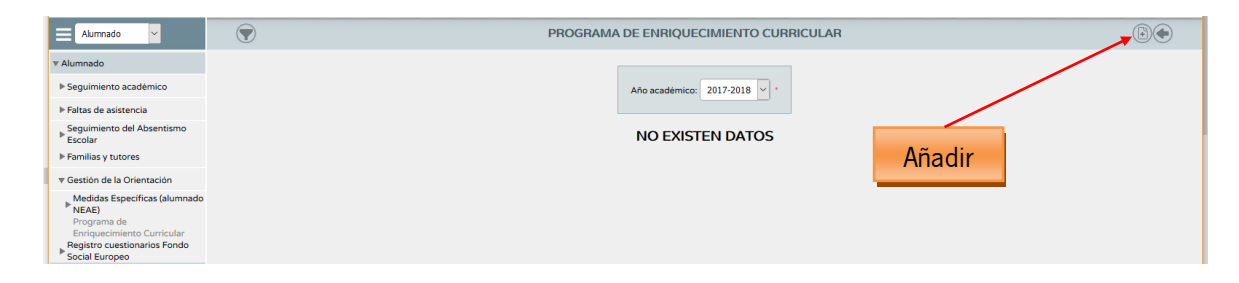

Obtendremos en la siguiente pantalla todos los apartados a cumplimentar del PEC.

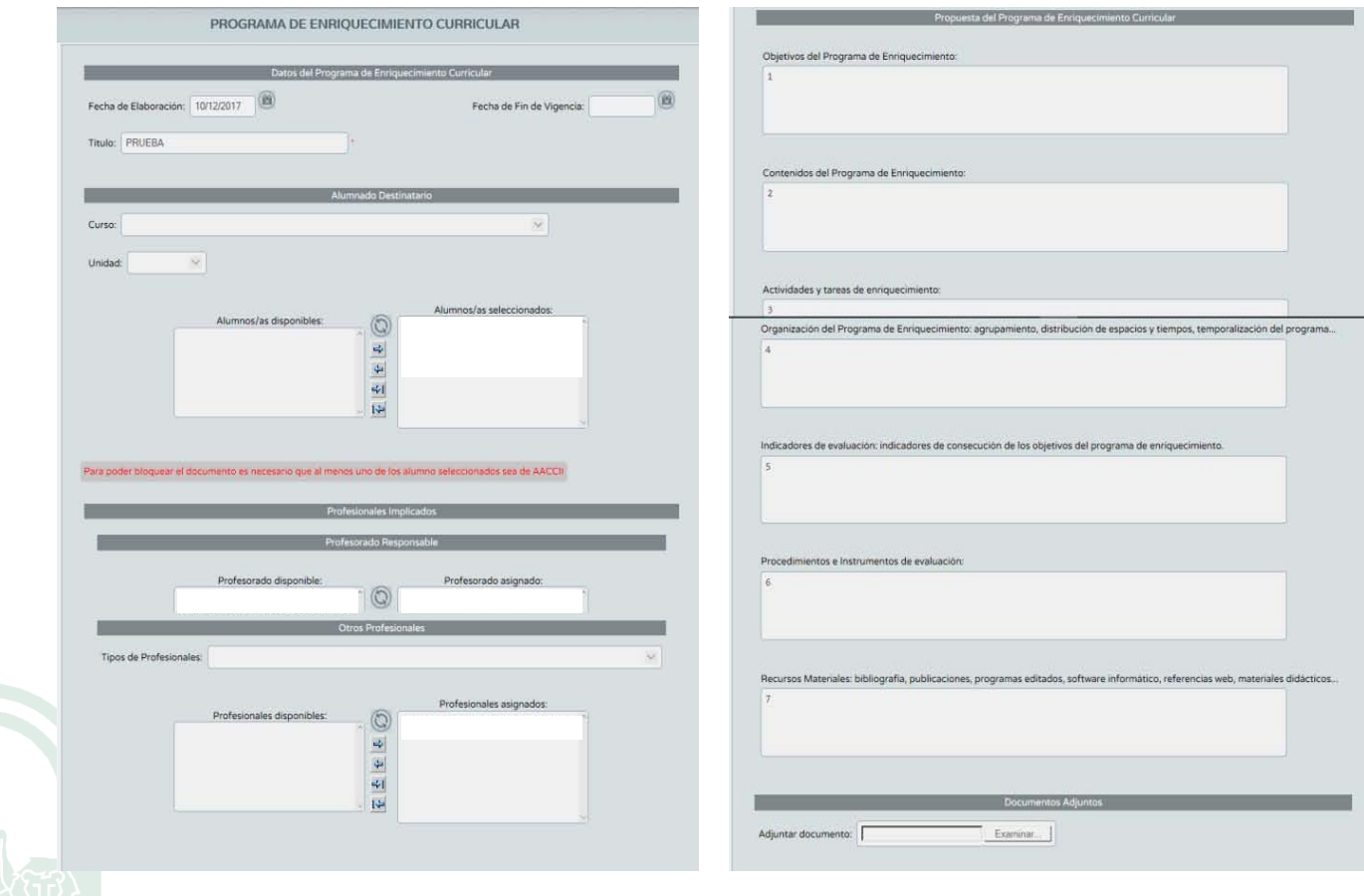

Paraje del Neveral, s/n - 23080 - Jaén http://equipotec nic oprovinc ialjaen.es /

A continuación se detallan estos apartados con un **ejemplo de propuesta del Programa de Enriquecimiento Curricular:**

### **1. Datos del Programa de Enriquecimiento Curricular**

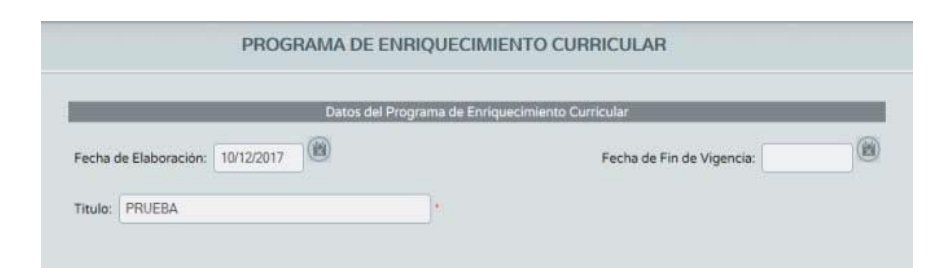

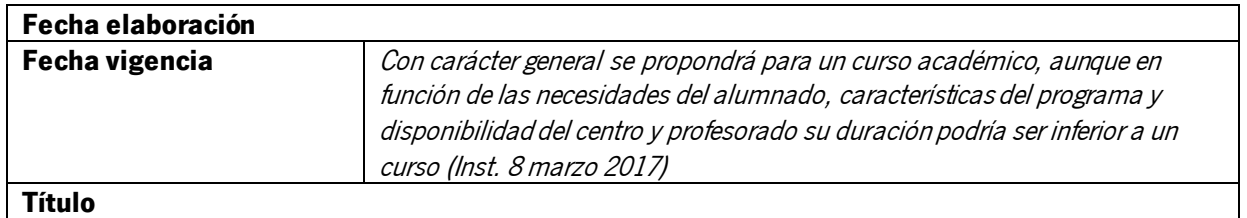

### **2. Alumno Destinatario** (Podemos seleccionar alumnado de varios cursos)

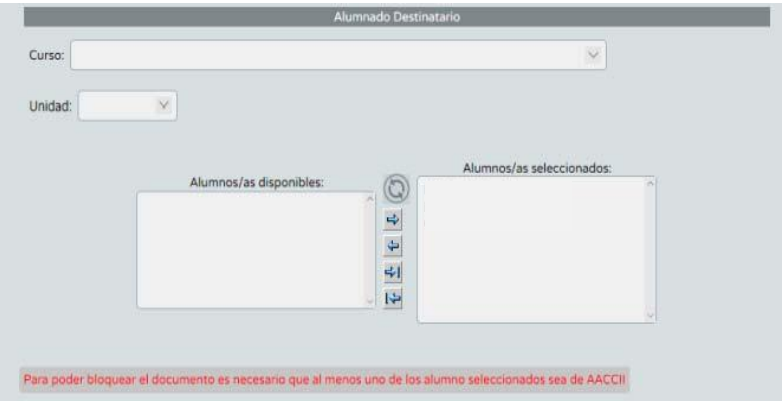

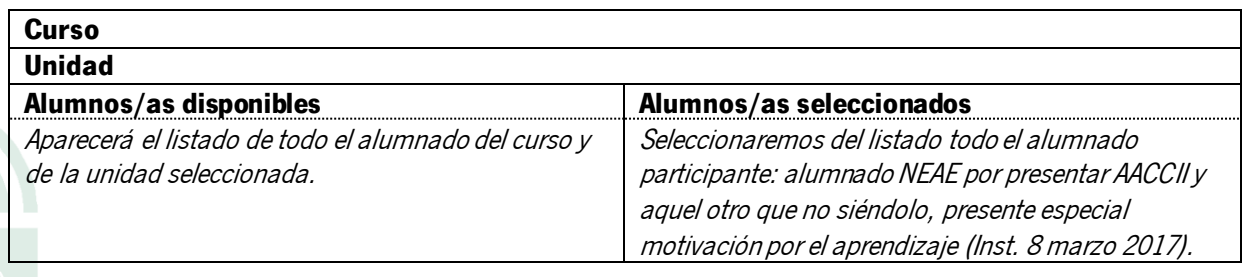

### **3. Profesionales implicados - Profesorado responsable**

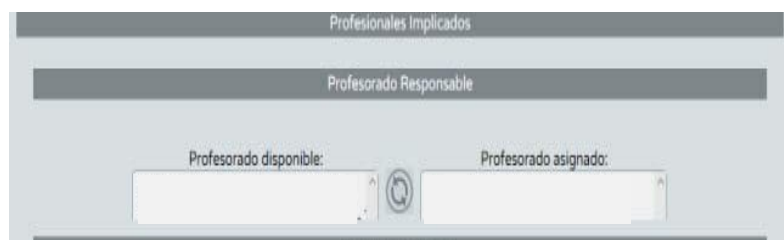

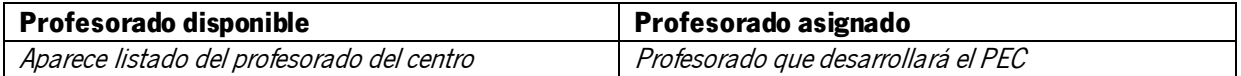

### **4. Otros profesionales:**

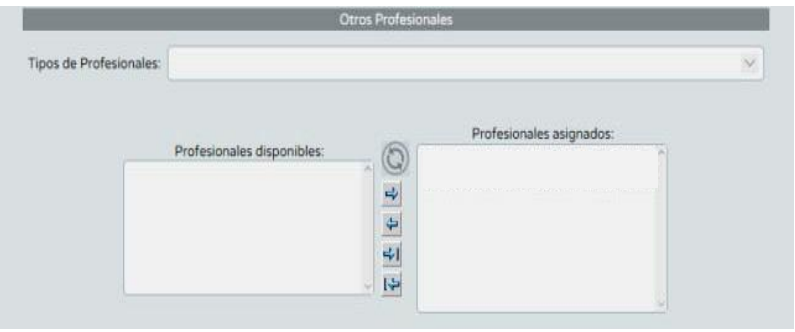

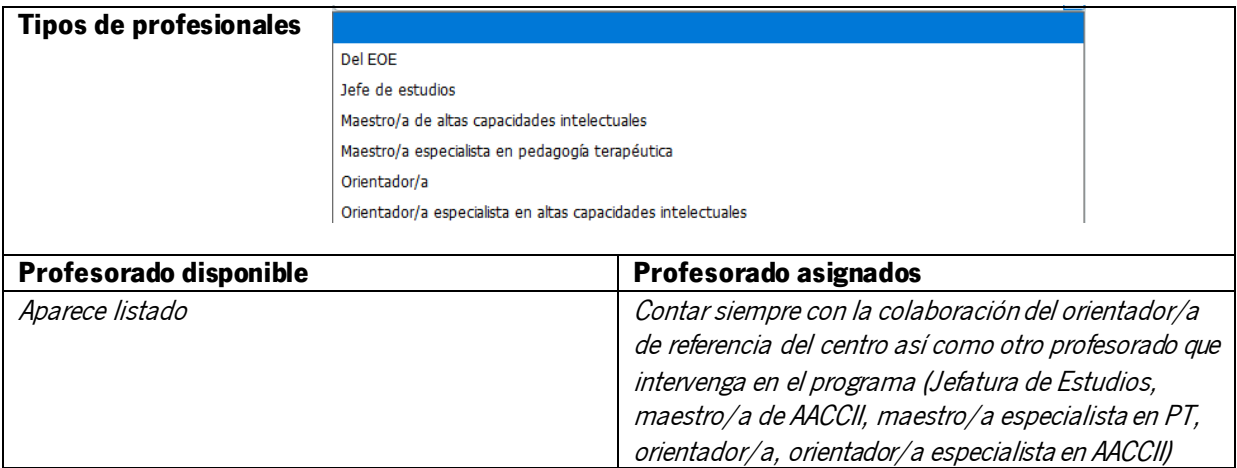

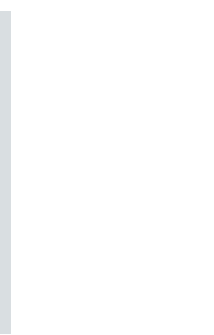

### **5. Ejemplo de PROPUESTA DE PROGRAMA DE ENRIQUECIMIENTO CURRICULAR**

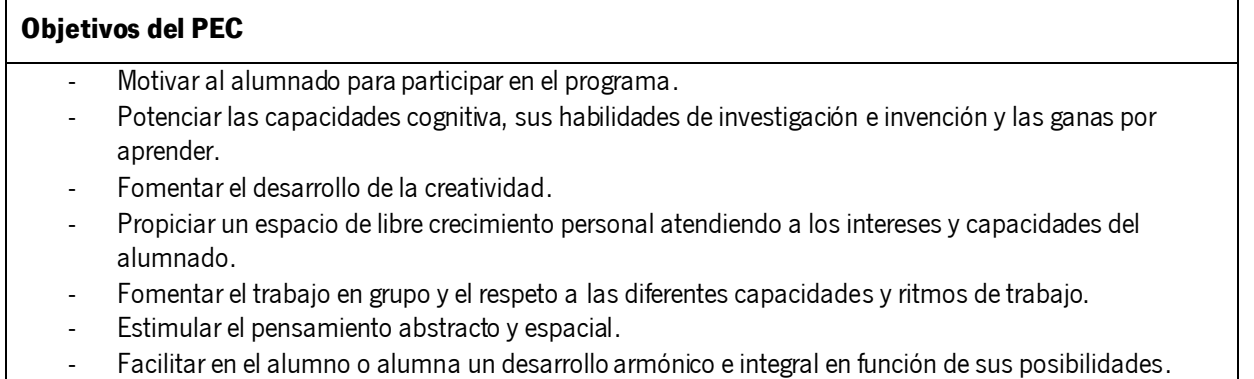

- Desarrollar estrategias metacognitivas: autoconocimiento.
- Desarrollar habilidades sociales y profundización en las emociones.
- Potenciar el desarrollo creativo, diversificando estrategias manipulativas.
- Conocimiento de programas y apps educativas.
- Potenciar las destrezas de trabajo cooperativo.

### **Contenidos del PEC**

Los contenidos harán referencia a la temática que verse el programa. Como ejemplo de alguno de ellos se señalan los siguientes:

Ejemplo 1: Título PEC: "Matemáticas en el arte"

- Mosaicos nazaríes, técnicas, cenefas y frisos.
- Fractales y técnica "pop up".
- Simetrías, geometría, juego libre.
- Stop motion.
- Tareas de razonamiento lógico matemático.
- Escritura creativa.
- Arquitectura matemática.

#### Ejemplo 2: Título PEC: "Iluturgi"

- Patrimonio.
- Mundo íbero.
- Vestuario, armamento y costumbres.
- Yacimientos en la provincia.

### Ejemplo 3: Título PEC: "Experiment-arte"

- Formulación hipótesis.
- Material especializado.
- Cristales.
- Estados del agua.
- Imanes- sistema de fuerzas.

### **Actividades y tareas de enriquecimiento**

- ¿Qué es una actividad? Propuestas didácticas que tienen como objetivo el dominio de una habilidad o un procedimiento concreto o la comprensión de conceptos.
- ¿Qué es una tarea? Propuestas didácticas que tienen como objetivo la integración del saber, saber hacer y saber ser, movilizando todos los recursos disponibles y obteniendo un producto final

### **Organización del programa: agrupamiento, distribución de espacios y tiempos, temporalización del programa,…**

Algunos criterios para el agrupamiento cuando haya un número considerable de alumnado pueden ser:

- Curso/ciclo.
- Que no salga del aula ordinaria en alguna materia/área que tenga sólo una sesión semanal.
- Nivel de competencia.
- Disponibilidad horaria.

Entender el centro como un espacio lleno de dependencias y no sea una clase estanca: poder usar la biblioteca, sala de ordenadores, patio,…

### **Indicadores de evaluación: indicadores de consecución de los objetivos del PEC**

- Grado de satisfacción de todos los agentes implicados: alumnado, profesorado y familias.
- Implicación del alumno o alumna en el desarrollo de las tareas.
- Producto final y material elaborado en el programa.
- ¿Se ha sobrecargado al alumnado con tareas al no asistir a su sesión ordinaria?
- ¿Se puede extrapolar el conocimiento adquirido en el grupo clase? ¿Se comparte el material producido con compañeros y compañeras y resto del profesorado?

### **Procedimientos e instrumentos de evaluación**

Trimestralmente se procederá a su valoración y, si procede, modificación. A la finalización del programa, los responsables de su elaboración y desarrollo valorarán los resultados obtenidos y se tomarán las decisiones oportunas.

Se utilizará para ello:

- **Cuestionarios**
- Entrevistas grupales
- **Rúbricas**
- Observación: registro anécdotas, diarios de clase
- Dianas

### **Recursos materiales: publicaciones, programas editados, software informático, referencias webs, materiales didácticos,…**

- <https://blogsaverroes.juntadeandalucia.es/intervencionaltascapacidadesjaen/>
- <https://www.plastelina.net/>
- <http://www.viajealtiempodelosiberos.com/recursos-para-escolares/>
- <https://www.actiludis.com/categorias/ingenio-logica/>
- <https://www.nasa.gov/kidsclub/index.html>
- [http://ntic.educacion.es/w3/eos/MaterialesEducativos/mem2011/razonamiento\\_logico/actividades/rl.html](http://ntic.educacion.es/w3/eos/MaterialesEducativos/mem2011/razonamiento_logico/actividades/rl.html)
- <http://www3.gobiernodecanarias.org/medusa/eltanquematematico/>

### **6. Documentos adjuntos**

Se puede adjuntar aquí el material producido en el programa así como una mención a los acuerdos acordados trimestralmente.

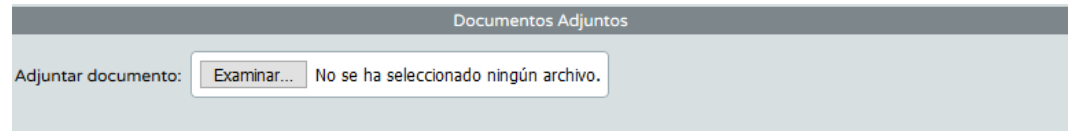

Una vez cumplimentado, se podrá acceder de nuevo al **detalle** para añadir y/o modificar algún dato, **borrar, clonar o bloquear** el PEC.

El PEC lo bloqueará la persona que lo haya cumplimentado así como cualquier otro docente que esté incluido como responsable del programa. También estas mismas personas podrán desbloquear para poder modificar en el caso que tuviesen que modificar algún apartado.

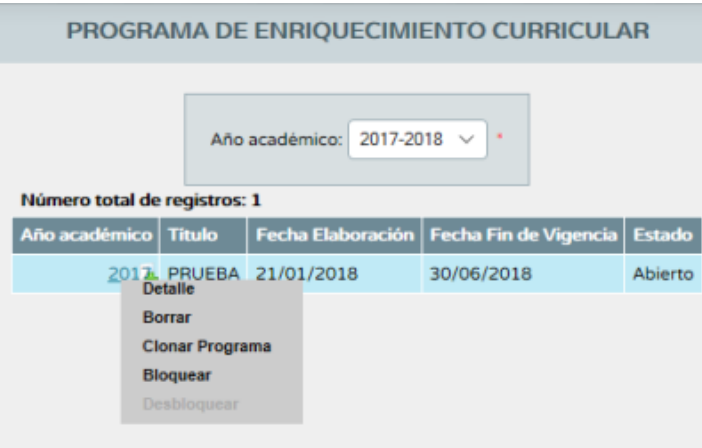

Para poder bloquear el documento es necesario que al menos uno de los alumnos/as seleccionados sea de AACCII

Si escogemos la opción "**Clonar Programa**", obtendremos una copia exacta del PEC, con objeto de poder utilizar, en su caso, la misma información y seleccionar otro alumnado del centro u otro docente responsable que desee trabajar el mismo con otro grupo de alumnos o alumnas.

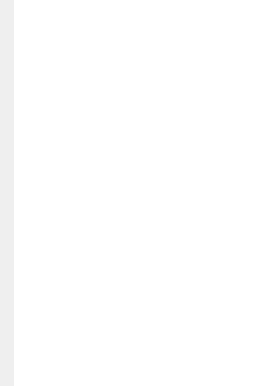

7

## **PROGRAMA DE ENRIQUECIMIENTO CURRICULAR PARA ALUMNADO CON AACCII: PECAI**

### **Una vez bloqueado el PEC, habrá que cumplimentar el PECAI. Se encuentra dentro del Módulo de Gestión de la Orientación (Medidas Específicas / alumnado NEAE / Prog. Enriquecimiento Curricular AACCII)**

Únicamente podrá cumplimentar el PECAI el tutor o tutora de un alumno o alumna desde su perfil profesorado o profesorado centro concertado. El PECAI se vinculará necesariamente al PEC (que es donde aparece la propuesta didáctica del mismo: objetivos, contenidos, actividades,...). Una vez cumplimentados sus apartados, el tutor o tutora bloqueará el PECAI.

El tutor o tutora escogerá la opción Alumnado/Gestión de la Orientación/ Prog. Enriquecimiento Curricular AACCII. Pulsamos el botón **AÑADIR** 

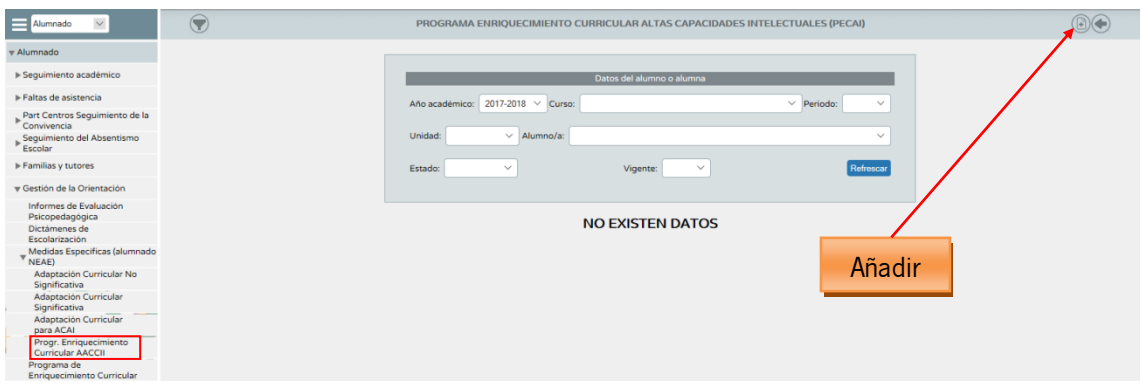

De los desplegable (Curso y Unidad) aparecerán el curso y la unidad de la que es tutor o tutora. Automáticamente surge en pantalla el alumnado que puede ser objeto de realización de un PECAI.

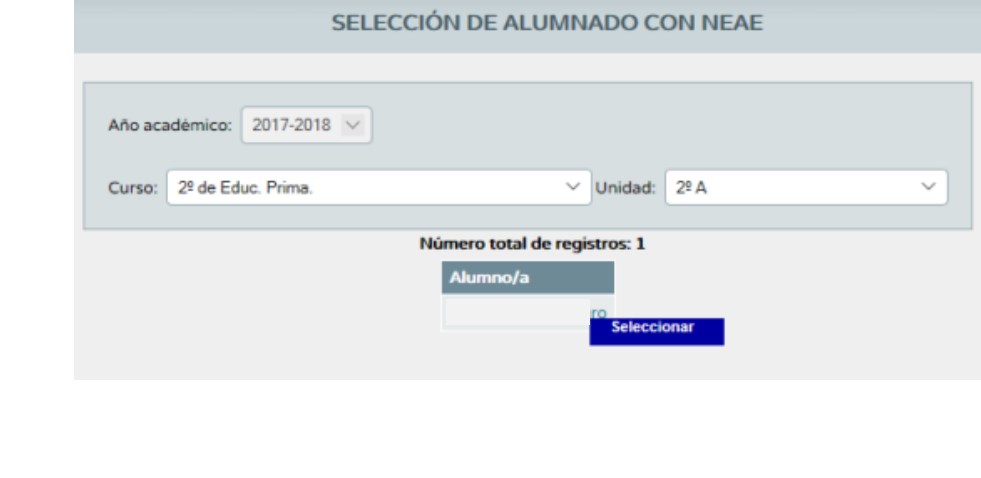

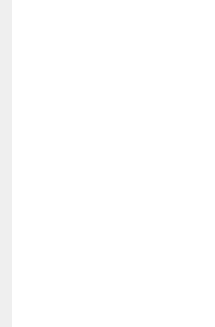

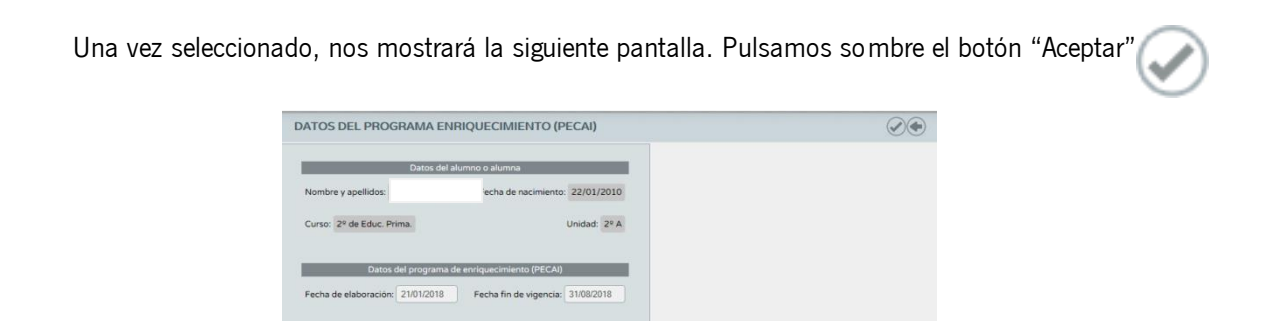

A continuación, tendremos el PECAI abierto parar proceder a su cumplimentación:

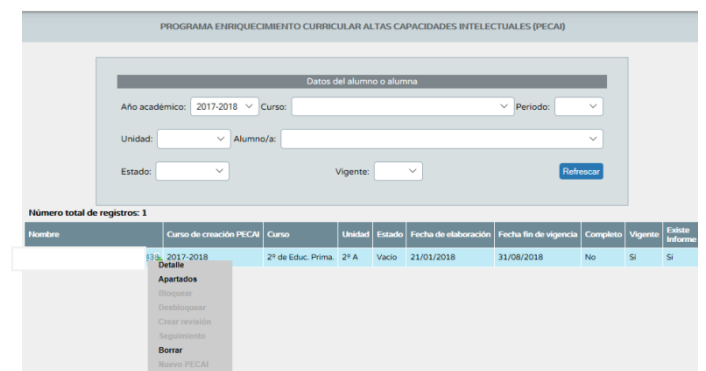

### **Apartados del PECAI:**

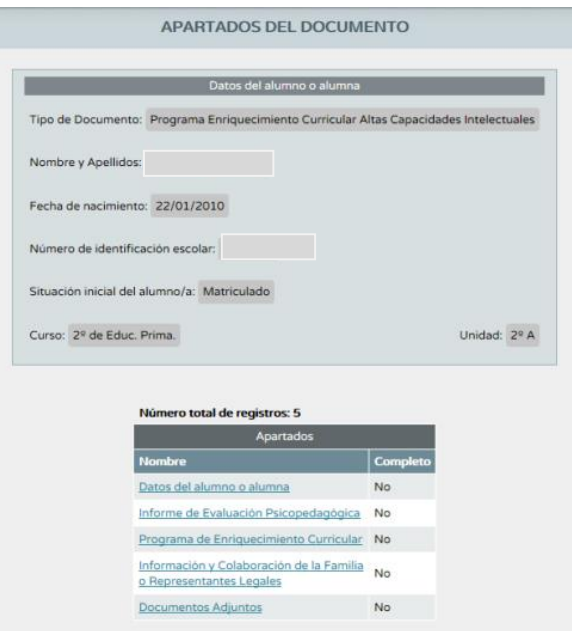

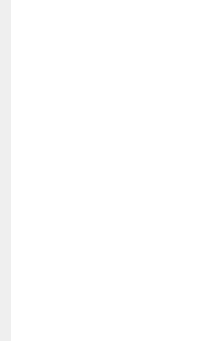

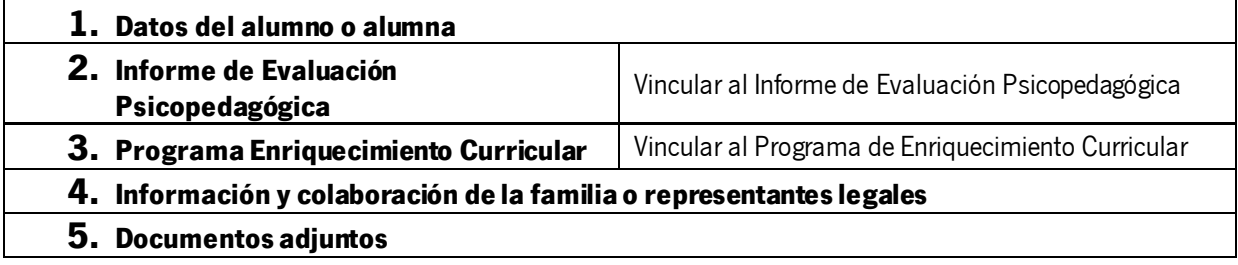

Es importante destacar, que el PECAI deberá estar bloqueado en Séneca para que sea considerado válido administrativamente y forme parte oficialmente de la atención educativa diferente a la ordinaria recibida por un alumno o alumna con NEAE AACCII. A estos efectos, bloqueado el documento deberá generarse e imprimirse, de forma que una vez firmado por los responsables, se adjunte al expediente académico del alumno o alumna.

Una vez bloqueado el PECAI, el tutor o tutora podrá **desbloquearlo**, **crear revisión** o hacer un **seguimiento** del mismo:

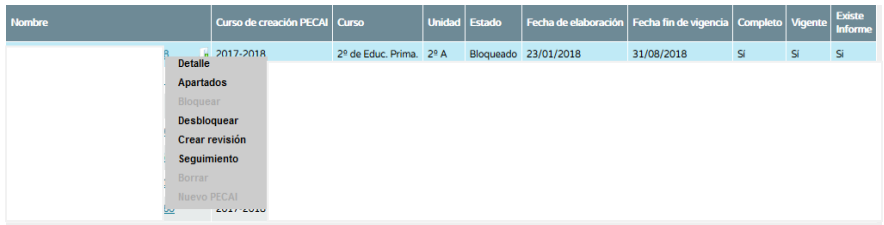

En caso de escoger la opción "**Seguimiento**", obtendremos la siguiente pantalla:

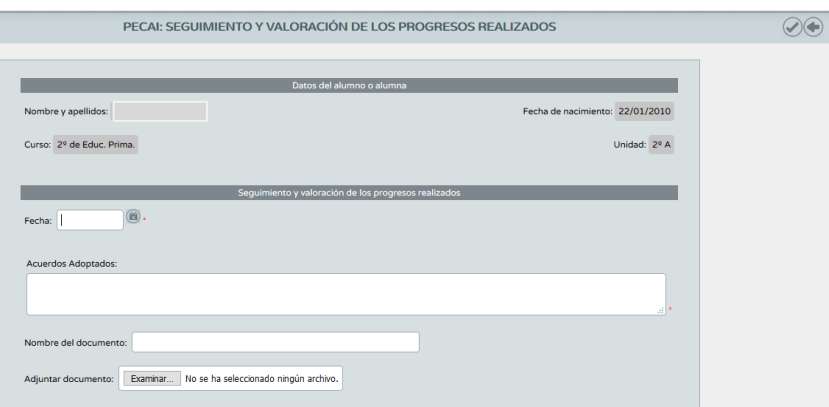

En caso de **Crear revisión**, el documento deberá estar cerrado y vigente. Para poder crear un **nuevo PECAI**, el documento deberá estar cerrado y no vigente, y además no existir otro documento para el mismo alumno o alumna en estado abierto.